#### **M1 - COMPÉTENCE 1 :**

**INSTALLER UN SYSTEME OU DEPLOYER UN MASTER DANS UN POSTE CLIENT**

**Séquence:** Paramétrages, sauvegardes et restaurations

**C01-03-04**

## **SUPPORT DE FORMATION**

Berthelot Olivier 26.03.19 Version 1.2 TAI Page **1** / 9

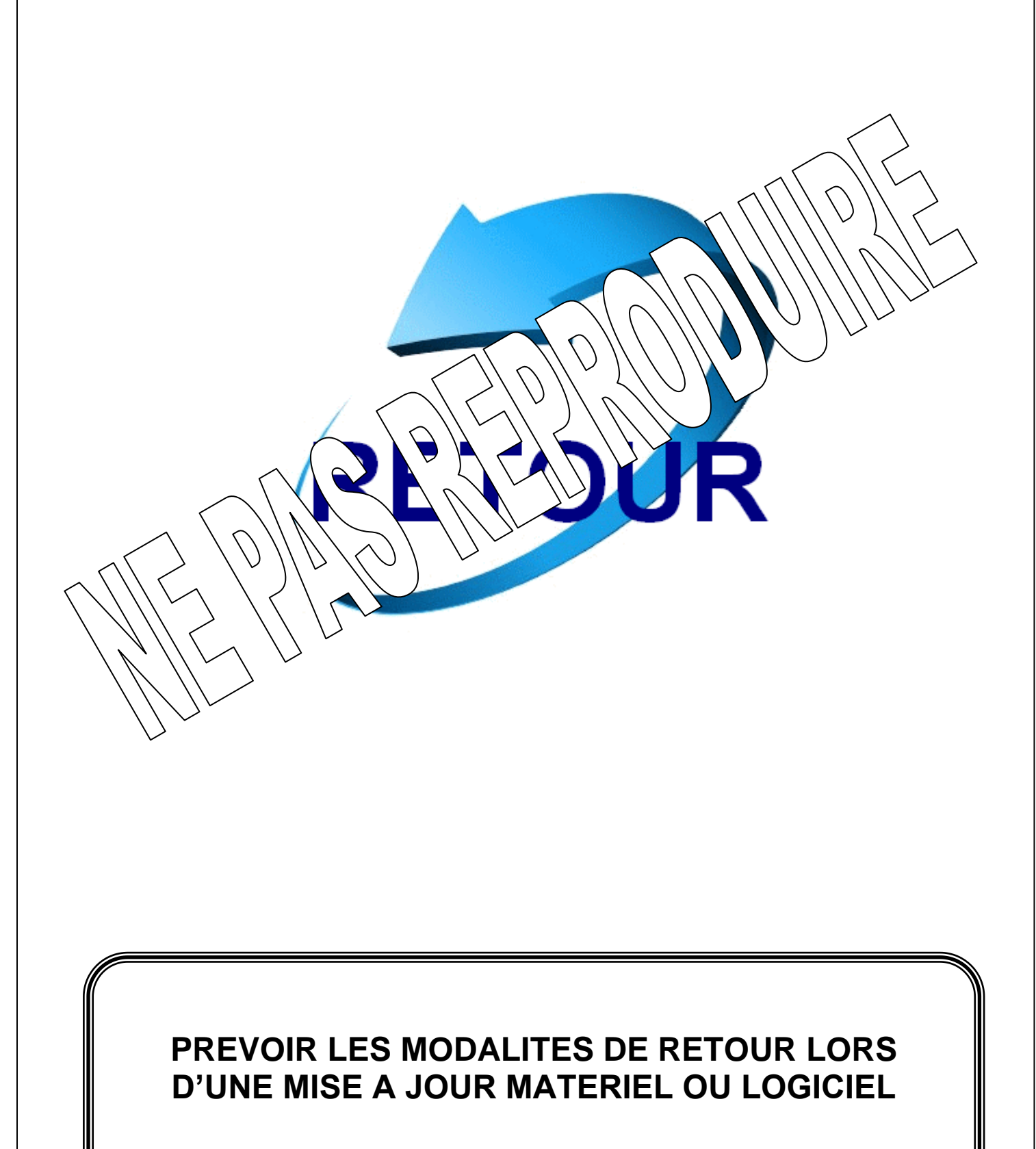

## Table des matières

# **I. PRESENTATION DE LA REVERSIBILITE P. 3 II.** PREVENIR LA PERTE DES DONNEES **III. PREVOIR LA RESTAURATION DU SYSTEME** 3.1. ACTIVATION DE LA RESTAURATION DU STRI 3.2. CREATION D'UN POINT DE REST A  $(0, 1)$ 3.3. RESTAURATION D'UN POI 3.4. NETTOYAGE DES POINTS DE RESTAURANTS DESPOINTS DE RESTAURANTS DE S

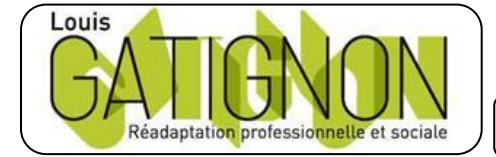

Centre de réadaptation professionnelle et sociale Louis Gatignon Route du puits – 18330 Vouzeron - 02 48 53 31 31 ou 02 48 53 31 35

## **I. PRESENTATION DE LA REVERSIBILITE**

Lors du déploiement d'une solution informatique ou lors d'une intervention visant à faire évoluer un équipement, il est absolument nécessaire de prévoir le cas où l'on devra revenir en arrière.

Prenons l'exemple d'un changement de disque dur : vous ne pourrez envisager d'effacer le premier disque que lorsque vous aurez non seulement fait le remplacement, mais également mis en œuvre la procédure de sauvegarde des données.

La réversibilité des solutions est donc un problème qui va se poser à chaque fois que vous allez faire évoluer votre matériel et vos logiciels, vous devrez vous prémunir contre deux types de risques :

- o Prévenir la perte de vos données
- o Prévoir la restauration de votre système d'exploitation dans son  $\left(\forall a \forall b \right)$  and

La solution la plus radicale et la plus sûre, consiste à faire une modification importante.

Quand une nouvelle solution logicielle ou matériel  $\sim$   $\sqrt{16}$   $\frac{1}{8}$   $\frac{1}{8}$   $\frac{1}{8}$   $\frac{1}{8}$  e chelle, en plus des précautions citées ci-dessus vous utiliserez au préalable une machine de tests qui vous permettra de voir réellement le  $\kappa$   $\lambda$   $\lambda$   $\lambda$   $\lambda$   $\lambda$  des  $\lambda$  des voulez mettre en ceuvre. Vous devrez alors bien rée  $\forall x \rightarrow \forall x \rightarrow \forall k$  lté  $\forall x \rightarrow \forall k$  let d'erreurs et les tester sur cette machine.

# II. PREY W. A R1 LG ADONNEES

Normale entryche vous  $\forall x \in \mathcal{A}$  luièrement les données, le jour où vous faîtes évoluer  $\langle \text{qps} \rangle$   $\langle \text{fen} \rangle$   $\langle \text{rsh} \rangle$  de entre la dernière sauvegarde et l'évolution sera plus ou  $m<sub>o</sub>$ 

Dans  $\forall x \forall y$  la consigne est simple :

**Avant toute évolution faîtes une sauvegarde complète de vos données.**

Evidemment vous n'oublierez pas de contrôler, avant, l'état de votre support de sauvegarde et de vérifier, après, le fichier de sauvegarde.

Le temps passé à sauvegarder vous sera rendu au centuple en cas de problème durant l'évolution.

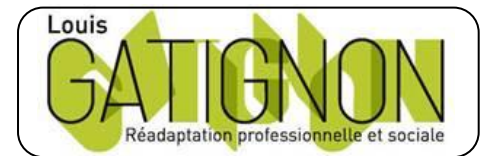

Centre de réadaptation professionnelle et sociale Louis Gatignon Route du puits – 18330 Vouzeron - 02 48 53 31 31 ou 02 48 53 31 35

## **III. PREVOIR LA RESTAURATION DU SYSTEME**

Les données sont sauvegardées, de ce côté-là vous êtes tranquille, vous ne perdrez rien. Mais si votre évolution se passe mal, vous risquez d'être obligé de réinstaller entièrement le système d'exploitation, les drivers, les applicatifs, de configurer le tout et là c'est du temps que vous allez perdre.

Pour éviter cela W7 et W10 mettent à votre disposition les points de restauration qui vous feront gagner beaucoup de temps en cas de problème, car ils vous permettront de revenir très simplement en arrière.

#### *3.1. Activation de la restauration du système*

Windows autorise les points de restauration pour revenir à un état antérieur  $\leq$ ette option permet de revenir à une configuration stable. Ce n'est pas une réinstallaties

Seuls les fichiers modifiés sont restaurés tels qu'ils étaient lors de la le faite du la création du restauration.

Certains points de restauration sont créés automent de la la la la la la la la lation Certains points de restauration sont créés automent de la la la la la la la la la la de logiciels) mais vous pouvez en créer d'autre

Seuls les fichiers du système son **sauverte de la de la de la de la de la de la de la de la de la de la de la fichiers de données ne sont**  $p \leq \frac{1}{2}$  **figure**  $p \leq \frac{1}{2}$  **for**  $p \leq \frac{1}{2}$  **for**  $p \leq \frac{1}{2}$  **for**  $p \leq \frac{1}{2}$  **for**  $p \leq \frac{1}{2}$  **for**  $p \leq \frac{1}{2}$  **for**  $p \leq \frac{1}{2}$  **for**  $p \leq \frac{1}{2}$  **for**  $p \leq \frac{1}{2}$  **for p \leq \frac{1** ne constitue donc pas une sauvel  $\omega$   $\omega$  degrees the desired volume pouvez utiliser vos points de restauration sans les finitiers de fichiers de données (surtout qu'en principe vous les avecteurs de les finitiers de les finitiers de les finitiers de la vers de les finitiers de les finitiers de la vers de les principe vous les ave $\left( \frac{1}{2} \right)$   $\left( \frac{1}{2} \right)$ 

Chacune des  $\sqrt{n}$   $\sqrt{n}$   $\sqrt{n}$  and  $\sqrt{n}$  and  $\sqrt{n}$  and  $\sqrt{n}$  and  $\sqrt{n}$  and  $\sqrt{n}$  be  $\sqrt{n}$  be  $\sqrt{n}$  and  $\sqrt{n}$  and  $\sqrt{n}$  and  $\sqrt{n}$  and  $\sqrt{n}$  and  $\sqrt{n}$  and  $\sqrt{n}$  and  $\sqrt{n}$  and  $\sqrt{n}$  and  $\sqrt{n}$  and  $\sqrt{n}$  and restaur

 $P_1 \setminus \alpha$   $\forall$ ,  $\forall$  dan $\land$  alle $\forall$ ,  $\forall$  **Restance** du système, positionnez-vous sur chaque partition, puis de sur **Paramètres** et cochez ou décochez **Désactiver la restauration du**  $syst \sim \text{width}$ 

Il n'est  $\hat{p}$   $\hat{p}$   $\hat{p}$   $\hat{p}$  d'activer la restauration sur des partitions ne contenant que des données.

En exécutant **services.msc**, vous pourrez voir que le Service de restauration du système est démarré.

### *3.2. Création d'un point de restauration*

Par défaut Windows crée automatiquement un point de restauration toutes les 24 heures et quand vous modifiez la base de registre.

Cependant vous pouvez créer manuellement un point de restauration, c'est d'ailleurs ce que nous vous recommandons de faire avant toute installation ou mise à jour.

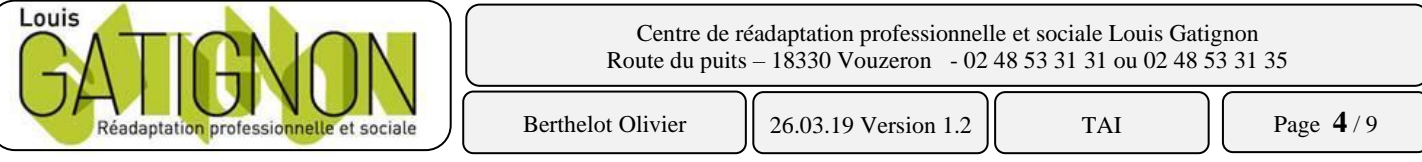

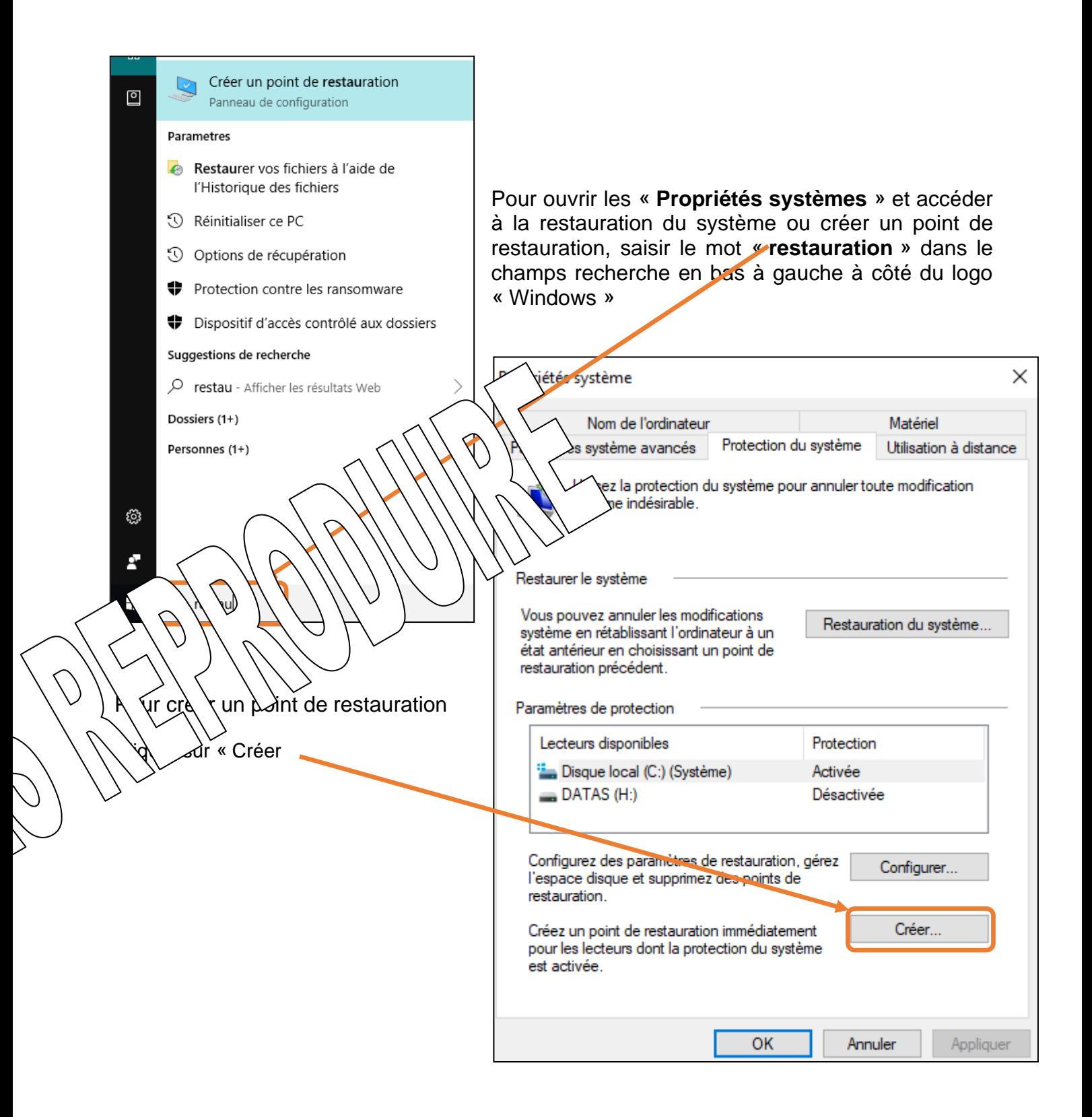

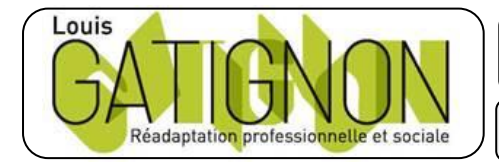

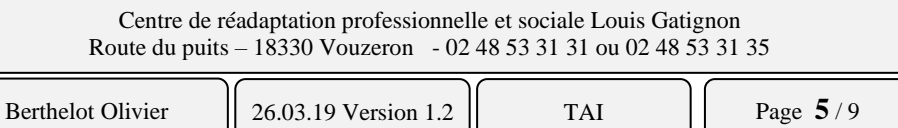

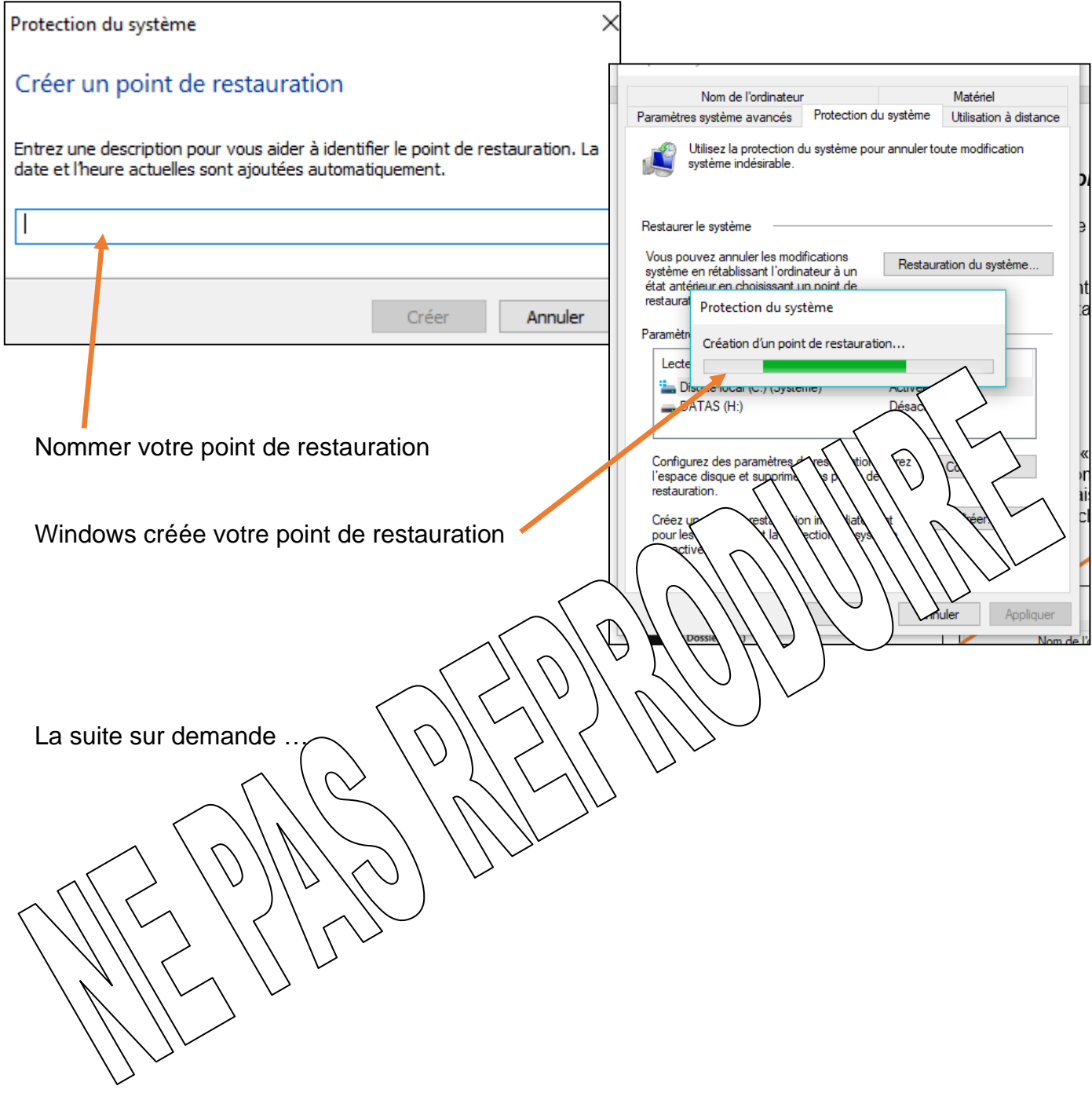

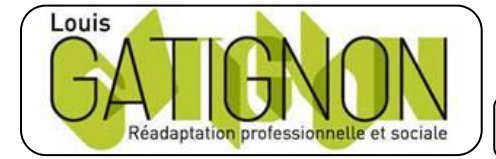

Centre de réadaptation professionnelle et sociale Louis Gatignon Route du puits – 18330 Vouzeron - 02 48 53 31 31 ou 02 48 53 31 35